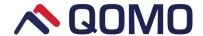

# Interactive Touch Screen User Manual

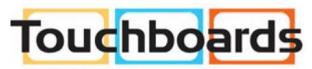

205 Westwood Ave, Long Branch, NJ 07740 Phone: 866-94 BOARDS (26273) / (732)-222-1511 Fax: (732)-222-7088 | E-mail: sales@touchboards.com

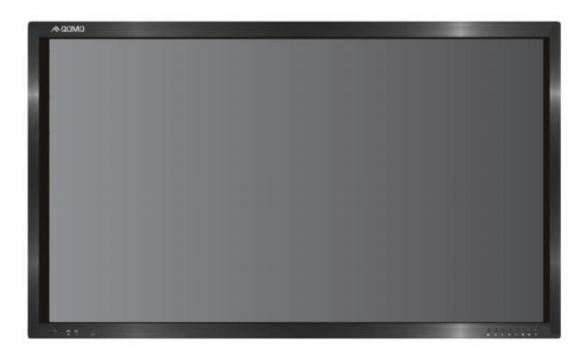

Please properly keep the manual for further reference. This is the general user manual for all interactive touch screens. Therefore, it may be different from the actual product.

#### Welcome:

Thanks for purchasing this product. Please read the instructions carefully before using this product.

This device complies with part 15 of the FCC Rules. Operation is subject to the following two conditions:

- (1) This device may not cause harmful interference, and
- (2) This device must accept any interference received, including interference that may cause undesired operation.

This equipment has been tested and found to comply with the limits for a Class B digital device, pursuant to part 15 of the FCC Rules. These limits are designed to provide reasonable protection against harmful interference in a residential installation. This equipment generates, uses and can radiate radio frequency energy and, if not installed and used in accordance with the instructions, may cause harmful interference to radio communications. However, there is no guarantee that interference will not occur in a particular installation. If this equipment does cause harmful interference to radio or television reception, which can be determined by turning the equipment off and on, the user is encouraged to try to correct the interference by one or more of the following measures:

- Reorient or relocate the receiving antenna.
- Increase the separation between the equipment and receiver.
- Connect the equipment into an outlet on a circuit different from that to which the receiver is connected.
- Consult the dealer or an experienced radio/ TV technician for help.

The symbol of the crossed out wheeled bin indicates this product should not be placed in municipal waste. Instead, you need to dispose of the waste equipment by handing it over to a designated collection point for the recycling of waste electrical and electronic equipment.

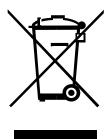

# Content

| Safety Instruction                                                                                                    | 1  |
|----------------------------------------------------------------------------------------------------|----|
| Installation Requirement                                                                                               | 4  |
| Introduction                                                                                                    | 7  |
| Basic Operation                                                                                                    | 8  |
| Power onPower off                                                                                                    |    |
| Remote Control                                                                                                    | 9  |
| Functions of remote control                                                                                            |    |
| Panel Buttons & Ports                                                                                                  | 11 |
| Buttons & ports on the front panel  Ports on the rear panel  RS232 code list                                           | 12 |
| Operation Interface Introduction                                                                                       | 15 |
| Android Home Page Android Settings Built-in PC Interface Digital TV Interface Toolbar Whiteboard software - Magicboard |    |
| Configuration Parameters                                                                                               | 30 |
| Included Accessories                                                                                                   | 31 |
| Troubleshooting                                                                                                    | 32 |

## **Safety Instruction**

For your safety, please read the following instruction before you use the product. Serious injury or property loss may be caused by improper operations. Do not try to repair the product by your own.

# **MARNING**

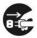

#### Disconnect the product from power supply immediately if major failures occur.

The major failures include the following:

- Smoke, peculiar smell or abnormal sound is discharged from the product.
- No image or sound is displayed, or the image error occurs.
- Where the mains plug or an appliance coupler is used as the disconnect device, such disconnect device shall remain readily operable.

In the preceding scenarios, do not continue to use the product, disconnect power supply immediately and contact professional staff for troubleshooting.

#### Do not drop liquid, metal or combustible into the product.

- If any liquid or metal is dropped into the product, power off the product and disconnect power supply, then contact professional staff for solutions.
- Pay attention to the children when they are close to the product.

#### Do not damage the power cable.

- Do not damage, change, wind, bend, heat or drag the power cable forcibly.
- Do not put weights (such as the product itself) on the power cable.
- Do not drag the cable forcibly when you pull out the power plug. If the power cable is damaged, please contact the local distributor to repair or replace it.

#### Put the product on a stable surface.

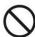

An unstable surface includes and does not limit to an inclined plane, a shaky stand, desk or platform, which might cause the turnover and damage.

#### Use the battery correctly.

- Galvanic corrosion, electric leakage and even fire may be caused by improper battery usage.
- It is recommended to use the designated type of battery and install the battery by correct electrodes (positive and negative electrodes).
- Do not install and use new battery with the used one.
- Take out the battery if the remote control is not used for a long period.
- Do not expose the battery under overheated environments such as sunlight and firing.
- Dump the used battery based on local regulations.

#### **MARNING**

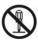

#### Do not open the cover or change the product by your own.

High voltage components are installed in the product. When you open the cover, high voltage, electric shock or other dangerous situations may occur. If inspection, adjustment or maintenance is required, contact the local distributor for help.

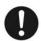

#### Use the specified power supply.

- Do not use any types of power cables other than the one provided with the product to prevent the product from being damaged.
- Use a three-wire socket and ensure that it is properly grounded.
- Pull out the power plug from the socket if the product is not used for a long period.

# Before you move the product, disconnect all external connections and separate all toppling preventing devices.

Move the product carefully to prevent it from being hit or squeezed, especially the screen, which may cause injury if broken.

#### Clean the dust and metal on the power plug regularly.

- When you are cleaning, fire or electric shock may be caused if the product is powered on.
- Keep in mind to pull out the power plug before cleaning it by using a dried cloth.

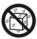

#### Do not put items on the top of the product.

- Do not put items, such as a container for liquid (a vase, flowerpot, cosmetics or liquid medicine), on the top of the product.
- If any water or liquid is spilled on the product, short circuit may occur and cause fire or electric shock.
- Do not tread on the product or hang any items on the product.

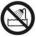

#### Do not install the product in an improper place.

- Do not install the product in humid places, such as the bathroom, the shower room, the place near windows or outdoor environments where experience rain, snow or other harsh weather. The product installation is also required to avoid a place around by hot spring vapor. The preceding environments may cause faults or electric shock under extreme conditions.
- Do not put exposed fire source, such as an ignited candle, on the product.

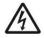

#### Pull out the power plug during thunderstorms.

- Do not touch the product when lighting to avoid electric shock.
- Install or place components which power supply voltage is high enough to cause personal injury in places out of the reach of children.

### **MARNING**

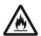

#### Do not cover or block up any vents on the product.

- The overheated components may cause fire, damage the product and shorten the service life.
- Do not put the venting surface of the product facedown.
- Do not put the venting surface of the product facedown.
- Do not use a cloth such as table cloth to cover the product.

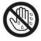

Do not touch the power cable with wet hands to avoid electric shock.

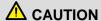

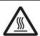

#### Do not install the product in high temperature environments.

- Do not install the product near heat source, such as the radiator, the heat reservoir, the stove or other heating devices.
- Do not expose the product under sunlight, which may cause high temperature and subsequent faults in the product.

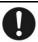

#### For transport:

- Pack the product for mobility or maintenance by using the cartons and cushioning material provided with the product.
- Vertically move the product during transport. The screen or other components are easily broken if the product is moved by an improper way.

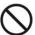

#### Keep away from the product when you use a radio.

The product design to prevent radio interference complies with the international EMI standard. However, the interference still exists and causes noise in the radio.

- If noise occurs in the radio, try the following solutions.
- Adjust the direction of the radio antenna to avoid the interference from the product.
- Keep the radio away from the product.

#### Advice for watching:

- Use the product in an environment with comfortable light. It is harmful to your eyes to watch in a too bright or too dark environment.
- Relax your eyes after a period of time for watching.
- When you are watching, the distance which is 3 to 7 times of the screen height should be kept, and it is the best distance to protect eyes and prevent eyestrain.
- Adjust the volume to an appropriate level, especially at night.

# **Installation Requirement**

#### Bearing

You can install the product in an unfixed or a wall-mounted way based on your needs. The wall-mounted way can save a large amount of space.

If the product is installed in an unfixed way, use the designated hanger or holder. If you want to use a self-made hanger or holder, ensure that the bearing capacity of it is at least four times of the weight of the product, and the product is installed stably on it.

If the product is installed in a wall-mounted way, the bearing capacity of the surface for installation must be at least four times of the weight of the product. If the surface for installation is the wall or the ceiling of a building, the surface must be made of solid bricks, concrete or other materials with equal intensity. If the product is installed on a surface made of loose material such as an old brick wall, wood plank wall, solid brick wall, or a metal or non-metal structure surface, or a surface with a thick decoration layer, take necessary consolidating measures to ensure that the product is stably installed.

#### Ventilation

| Ventilation requirements | Distance to the surface for installation (cm) |     |        |      |
|--------------------------|-----------------------------------------------|-----|--------|------|
| Nominal power            | Left and right sides                          | Тор | Bottom | Back |
| Greater than 100 W       | 10                                            | 20  | 20     | 10   |

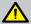

If the product is installed inside a wall or a cabinet, in addition to the preceding requirements, the ventilation area around the bottom, top and two sides must be at least 50% of the sealing surface to ensure proper ventilation.

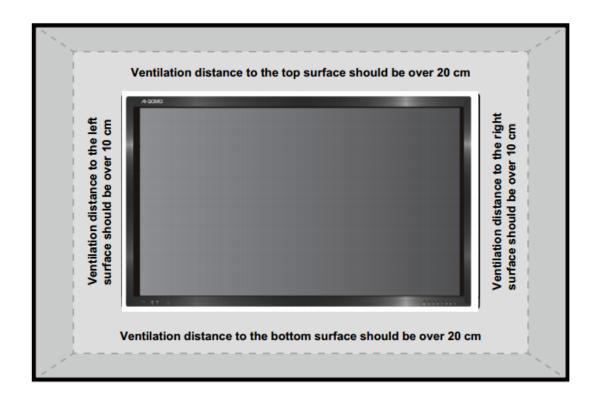

- Note: 1. When the product is installed in a wall-mounted way, the screws need to be installed deeper than 10 mm in the way.
  - 2. Do not block ventilation vents.

#### Installation diagram

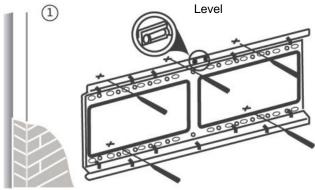

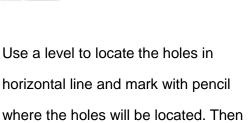

drill holes in the wall.

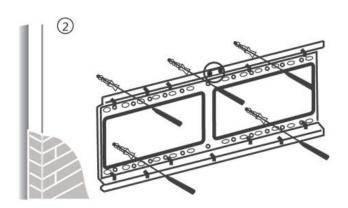

Insert wall plugs into the mounting holes. Push the self-tapping screws through the bracket into the wall plugs and tighten the screws.

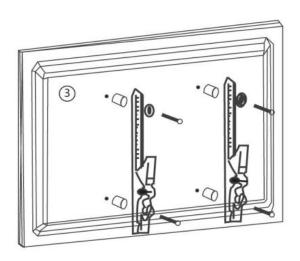

Attach the mounting arms to the back of screen with the screws.

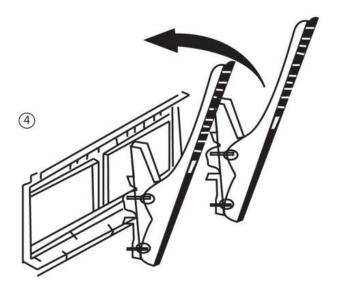

Hang the screen and let it settle into the bracket. Ensure that it is firmly in place.

Note: The horizontal and vertical distance of mounting holes on the back of screen must be within the required distance of bracket.

#### Introduction

As our latest independently developed and produced human-machine interactive product, the Journey 13 series interactive touch screen is a multi-functional display for interactive teaching, digital demonstration, multi-media presentation, touch operations and handwriting. They are well designed and produced to meet the needs of education and corporate applications, and provide a user-friendly experience, digital intelligent control as an ideal equipment for schools and companies. You can use your fingers or opaque objects to write, edit and delete any things on the screen.

The product features are as follows:

- Specially designed for teaching and meeting systems.
- With high brightness and high contrast, the display is visible under strong sunlight or in outdoor environments.
- Enter into Eco mode with one-touch button to reduce the power consumption.
- Adopt advanced infrared array scanning and sensing technology, HID driver-free, meaning the product is activated soon after it is powered on.
- Multi-signal sources can be previewed in the window and be switched by touching the screen.
- Vector-based image-editing software with features like high compression and distortion free.
- · Multiple pen tools, line styles and colors selections.
- Support real time on-screen editing.
- Shape recognition turns hand-drawn shapes into perfect versions.
- Save files in various formats, including PDF, JPEG, PNG, BMP and etc.
- Multi-touch screen enables several users use the screen together.
- User management enables you to add a new user, delete a user, switch a user and edit user information etc.
- Support handwriting recognition including English, Chinese, numbers and special characters.

# **Basic Operation**

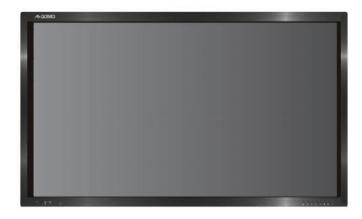

#### Power on

- Power the interactive touch screen with the 100V-240V 50Hz/60Hz AC power supply.
- Connect the panel to the power supply. Switch on the rocker switch (on the left bottom of the rear of the panel, next to the power port) to enter the standby status. The power indicator turns red.
- Press power switch on the control panel or Power on the remote control to turn on the display and built-in PC simultaneously. The power indicator turns green.

#### Power off

- Press **ECO** on the control panel to temporarily turn off the display.
- Press power switch on the control panel or Power on the remote control to enter the standby status. The power indicator turns red.
- In the standby status, switch off the rocker switch to turn off the touch screen.

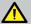

- Disconnect the touch screen from power after the touch screen enters standby status.
   Otherwise, the screen may be damaged. A sudden power failure may damage the touch screen.
- 2. Frequent power on and off in a short time may cause faults.

Status of the power indicator is as follows:

| Power Indicator | Status    |
|-----------------|-----------|
| No light        | Power off |
| Red             | Standby   |
| Green           | Power on  |

#### **Remote Control**

#### **Functions of remote control**

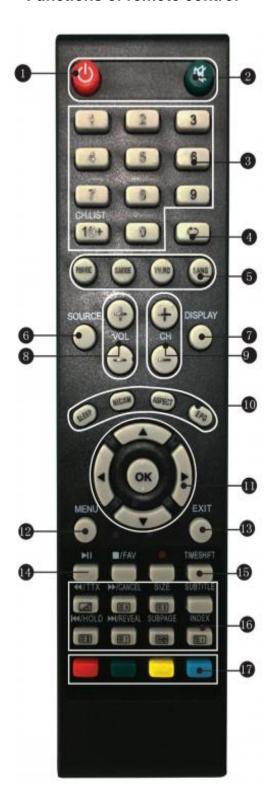

- 1. Power on or standby
- 2. Mute
- 3. Change channels or enter numbers
- 4. Return
- 5. P. MODE: Picture mode

SMODE: Sound mode

- 6. Signal source selection
- 7. Show the current signal source
- 8. VOL+/ VOL-: Increase/decrease volume
- 9. CH+/ CH-: Change channel
- 10. Sleep mode

NICAM: Select the sound tracks

ASPECT: Selects picture aspect

EPG: Electronic program guide

11. ▲/▼/▶/◀ Up/down/right/left direction buttons

OK: Confirm

- 12. Show or hide menu
- 13. Quit the current interface
- 14. Play/Pause
- 15. Rewind or replay certain scenes

#### Instructions of remote control

The usage scope of the remote control includes the vertical distance within five meters in front of the panel, and the area within an angle of 30 degrees from the vertical point to the left and right.

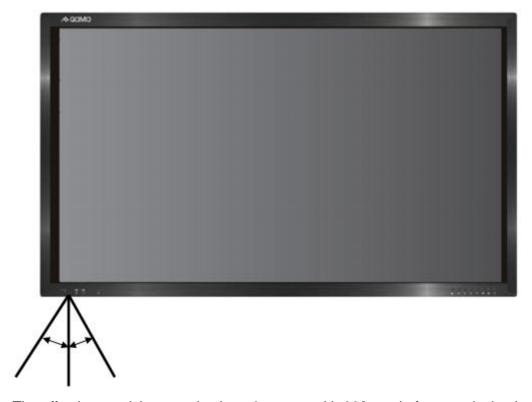

The effective receiving area is about 3 meters with 30° angle from vertical point to the left and right. And the effective receiving area is about 5 meters from the front of device. Note that the remote control signal receiver locates at the position of power indicator.

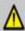

To avoid probable faults, please read the following instructions and use the remote controller properly.

- · Do not drop or beat the remote controller.
- Do not spill water or other liquid on the remote controller.
- Do not put the remote controller on wet items.
- Do not expose the remote controller under sunlight or put it near overheated source.

#### **Panel Buttons & Ports**

#### **Buttons & ports on the front panel**

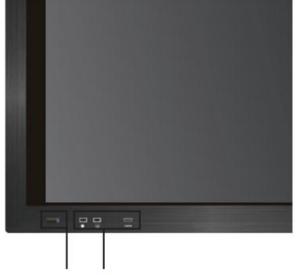

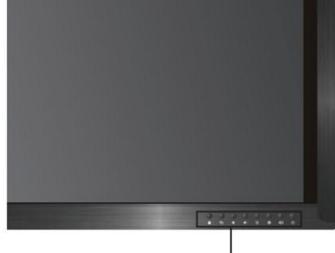

Power indicator Front ports

Front control panel buttons

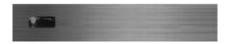

#### Power indicator:

- Press power switch on the control panel. The power indicator turns green.
- Press power switch on the control panel to enter the standby status. The power indicator turns red.

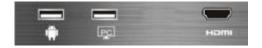

#### Front ports:

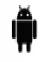

Android USB port

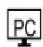

Built-in PC USB port

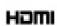

HDMI port used to connect an external display device

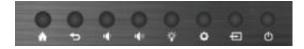

- ♠ Enter/Return to Android home page
- **Seturn to previous interface**
- Decrease volume OSD button:
- Increase volume OSD button: ►
- Finter ECO mode to turn off the display
- Enter/Exit the OSD menu
- Enter/Exit signal source menu
- O Power switch: on or standby

#### Ports on the rear panel

#### Ports on bottom of motherboard

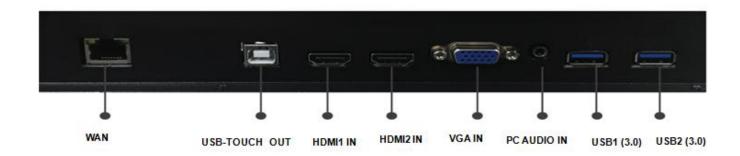

#### Ports on right side of motherboard

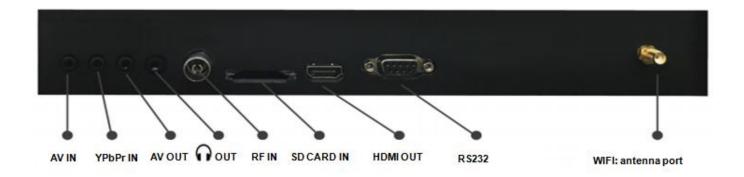

#### **RS232** code list

| 1. 6 bytes command Baud rate: 1                                                  | 15200 Data bits: 8 | Check bit: none  |
|----------------------------------------------------------------------------------|--------------------|------------------|
| Start code 99, Customer code (Public V generally 01, unless otherwise noted), Ch | ,                  | ·                |
| HOME                                                                             | 99                 | 9 XX 00 01 FF AA |
| Power Off                                                                        | 9                  | 9 XX 01 01 FE AA |
| Power On                                                                         | J9                 | 9 XX 80 01 7F AA |
| Mute                                                                             | [99                | 9 XX 02 01 FD AA |

| Sound Mode        | 99 XX 03 01 FC AA              |
|-------------------|--------------------------------|
| Image Mode        | 99 XX 04 01 FB AA              |
| ATV               | 99 XX 07 01 F8 AA              |
| DTV               | 99 XX <mark>05</mark> 01 FA AA |
| Video             | 99 XX <mark>08</mark> 01 F7 AA |
| Component         | 99 XX <mark>0A</mark> 01 F5 AA |
| Computer 1        | 99 XX 0B 01 F4 AA              |
| Computer 2        | 99 XX 0C 01 F3 AA              |
| Computer 3        | 99 XX 0D 01 F2 AA              |
| Computer 4        | 99 XX <mark>06</mark> 01 F9 AA |
| HDMI1             | 99 XX 0E 01 F1 AA              |
| HDMI2             | 99 XX 0F 01 F0 AA              |
| Front Computer    | 99 XX 10 01 EF AA              |
| Built-in Computer | 99 XX 11 01 EE AA              |
| DP                | 99 XX 09 01 F6 AA              |
| Menu              | 99 XX 12 01 ED AA              |
| Signal Source     | 99 XX 13 01 EC AA              |
| Exit              | 99 XX 14 01 EB AA              |
| Listen only audio | 99 XX 15 01 EA AA              |
| Volume +          | 99 XX <b>17</b> 01 E8 AA       |
| Volume -          | 99 XX <mark>18</mark> 01 E7 AA |
| Channel +         | 99 XX 19 01 E6 AA              |
| Channel -         | 99 XX 1A 01 E5 AA              |
| Screenshot        | 99 XX 1B 01 E4 AA              |
| Screen Display    | 99 XX 1C 01 E3 AA              |
|                   |                                |

| Display ratio       | 99 XX 1E 01 E1 AA        |
|---------------------|--------------------------|
| Sleep Mode          | 99 XX 1D 01 E2 AA        |
| Auto Adjustment     | 99 XX 1F 01 E0 AA        |
| Up                  | 99 XX 22 01 DD AA        |
| Down                | 99 XX 23 01 DC AA        |
| Left                | 99 XX 24 01 DB AA        |
| Right               | 99 XX 25 01 DA AA        |
| Confirm             | 99 XX 26 01 D9 AA        |
| Multi-media         | 99 XX <b>27</b> 01 D8 AA |
| Device Status Query | 99 XX 28 01 D7 AA        |

#### 2. Status Query Feedback 8 byte data

Start code 99, Board card model, Power On, Current channel, Volume, Sound mode, Check code (Current channel + Volume + Sound mode), End code AA

- 1. Boar card model 01
- 2. Power on: 01
- 3. Current channel:

Computer 1 = 0B, Computer 2 = 0C, Computer 3 = 0D, Computer 4 = 06, ATV = 07, DTV = 05, Video = 08, Aberration = 0A, HDMI1 = 0E, HDMI2 = 0F, DP= 09, Front computer = 10, Built-in computer = 11, Multi-media or Application state of third party = 0E

- 4. Volume:  $0\sim100$  (decimal) =  $0\sim64$  (hexadecimal), mute state = 65
- 5. Sound mode: Standard = 01, Music = 02, Movie = 03, Sports = 04, User = 05, Immersive 1 = 06, Immersive 2 = 07

E.g.: 99 01 01 0C 32 03 41 AA

Note: Power off state without any feedback.

# **Operation Interface Introduction**

#### Android Home Page

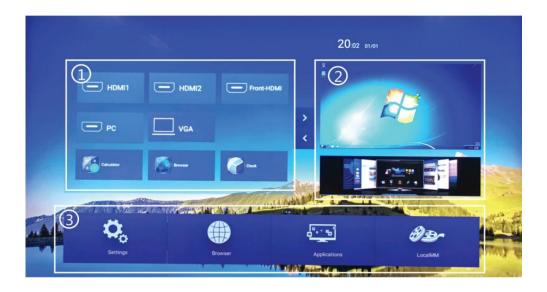

The home page provides the preview function that displays three parts. Click on the toolbar or Press HOME button to enter the home page.

- 1. Click the signal source in part ① and its thumbnail will be shown in part ②. Then click part ② to enter its corresponding signal source.
- 2. Part ③ includes four icons **Settings**, **Browser**, **Applications** and **LocalMM**. Click the corresponding icon to enter its corresponding interface.
  - Settings: Click the icon to enter the Android setting interface.

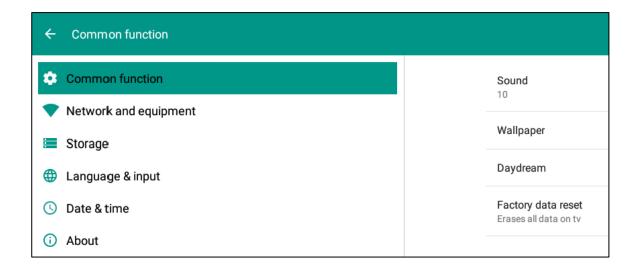

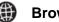

Browser: Built-in browser

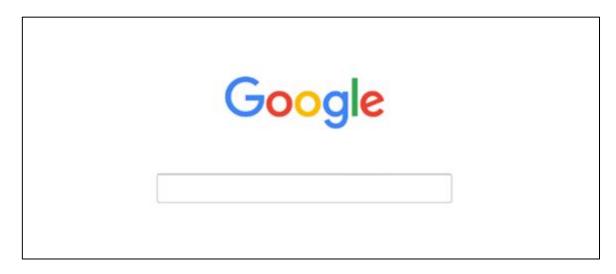

Applications: Click the icon to enter the Android application interface.

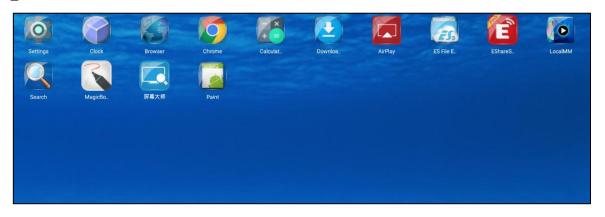

**LocalMM:** Copy and play local files on Android.

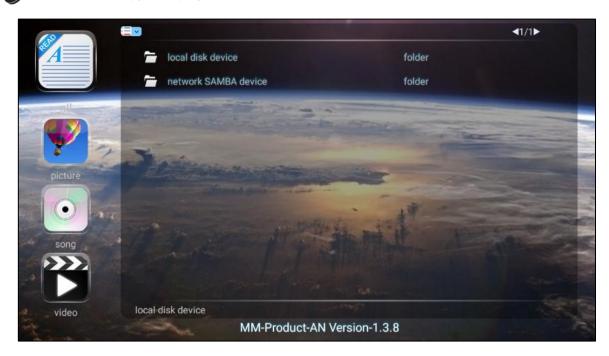

#### Android Settings

Click the icon on the home page or on the toolbar or press **Setting** button on the front panel to enter Android setting interface. The **Common function**, **Network and equipment**, **Storage**, **Language & input**, **Date & time** and **About** are displayed on the screen. Press on the remote control or click the item directly to select the one you want to change its setting.

#### **♦** Common function

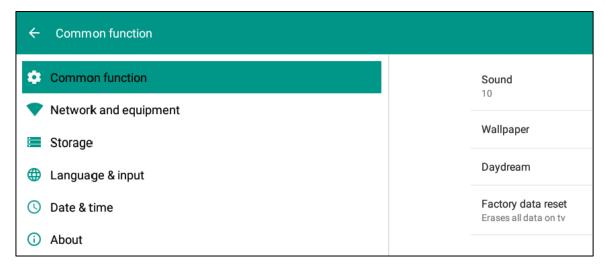

Click **Common function** to set volume, wallpaper, screensaver and reset factory data.

#### Sound

Click **Sound** and the icon pops up. Slide right or left to increase or decrease the volume.

#### Wallpaper

Click Wallpaper to set dynamic or static wallpaper.

#### **Daydream**

Click **Daydream** to set screensaver.

#### Factory data reset

Click Factory data reset and then click Reset TV to erase all the data on TV.

#### **♦ Network and equipment**

Click Network and equipment to set WLAN, Ethernet, Tethering& portable hotspot and Mcast.

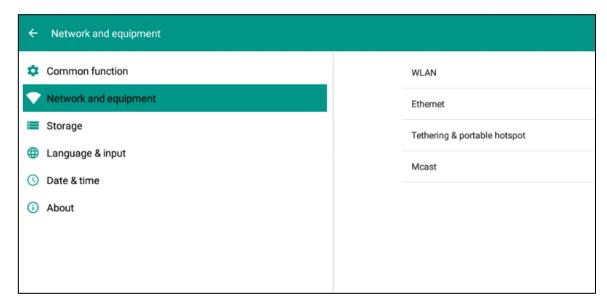

#### **WLAN**

Click **WLAN** to select an available wireless network AP and enter the password to be connected.

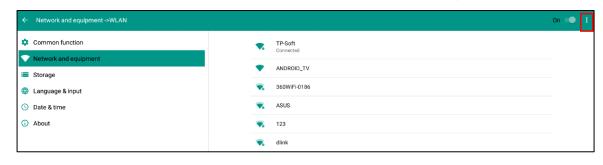

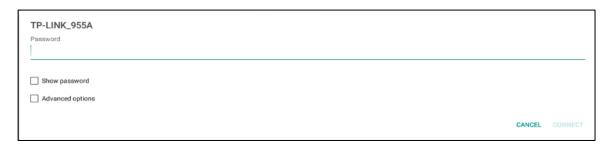

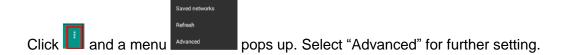

#### **Ethernet**

If the panel is connected with LAN cable and supports Dynamic Host Configuration Protocol (DHCP), the system will automatically configure the internet protocol (IP) value.

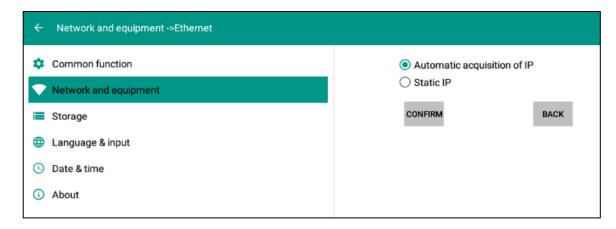

If the network protocol needs to be set manually, enter the IP address, Gateway and DNS server parameters by using the on-screen keyboard or remote control.

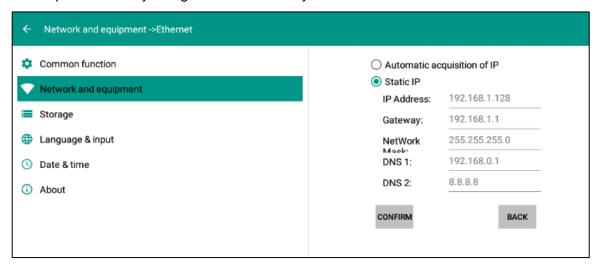

#### **Tethering & portable hotspot**

Click Portable WLAN hotspot to set the panel as a wifi hotspot.

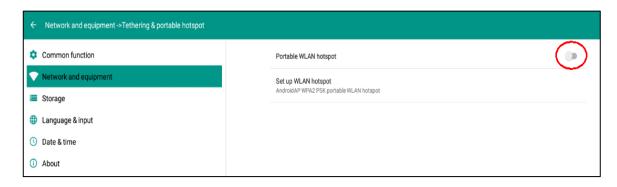

Or, click Set WLAN hotspot and set related WIFI hotspot attributes in the displayed window.

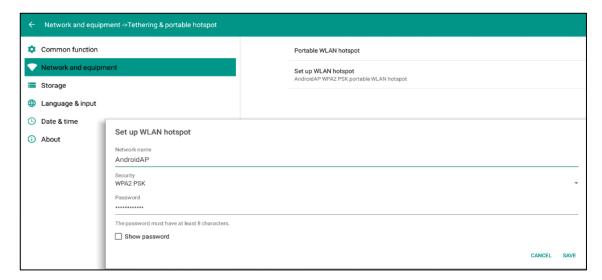

#### ♦ Storage

Click storage to check the usage of internal storage and USB storage in the displayed window.

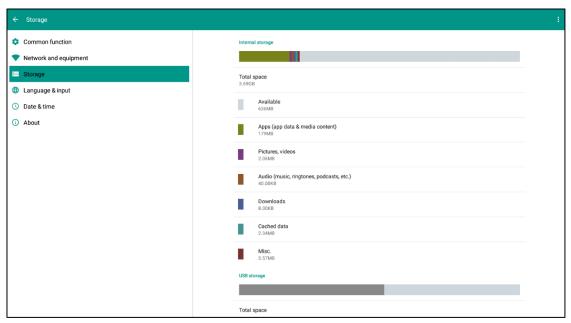

Click **Storage>Apps** to check and manage the applications installed in Android system. You can force to stop the programe or uninstall it.

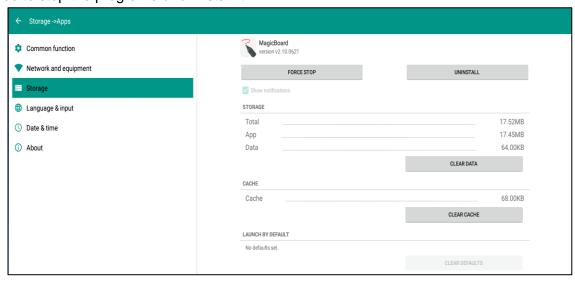

#### 

Click Language & input to change system language and keyboard input language.

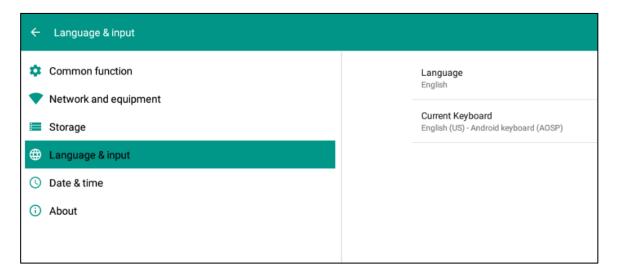

#### ♦ Date & time

Click Date & Time to change time format, time zone and etc.

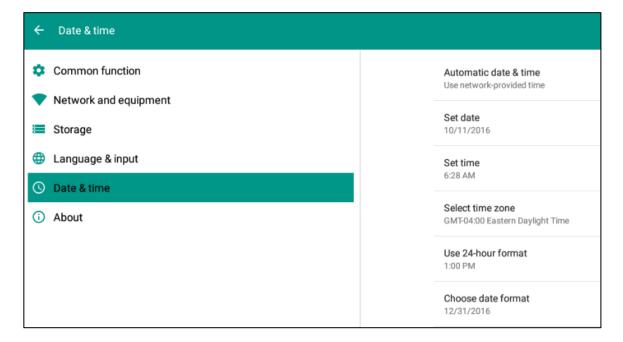

#### **♦ About**

Click **About** to check network status, model, Android version, Kernel version and etc. Click **Status** and enter its page to get the Mac address.

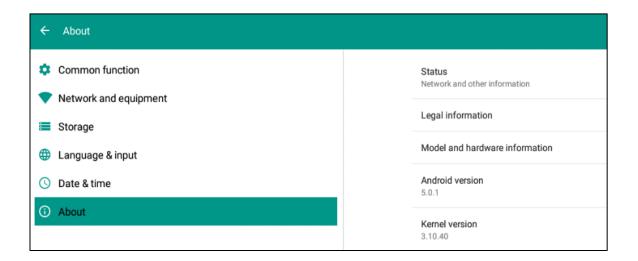

#### ■ Built-in PC Interface

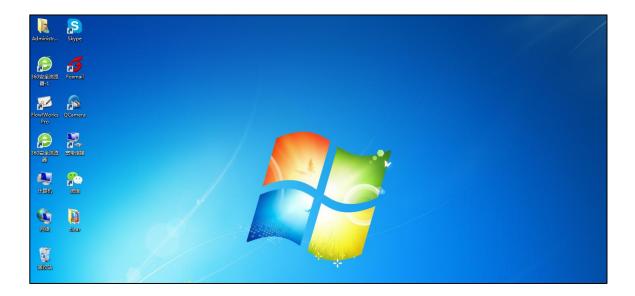

- 1. Select PC signal source to enter the PC interface. The following three ways are used to select a signal source channel.
  - Swipe your finger up from the bottom edge to bring up a toolbar then click **input**.
  - Press SOURCE button on the remote control.
  - Press button on the front control panel.

In the signal source page, select a channel and press OK or click the channel icon directly to enter it.

- 2. Operate the built-in PC just like operating an ordinary computer.
- 3. Shut down PC before you press the button on the front control panel to turn off the panel.

  Do not power off a running PC suddenly to avoid data lose.

#### ■ Digital TV Interface

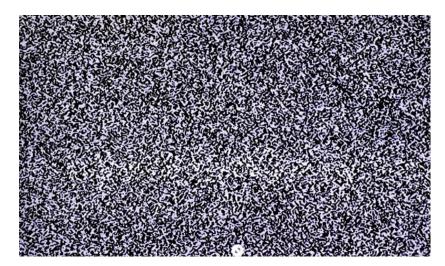

- 1. Select digital TV signal source to enter the digital TV interface. The following three ways are used to select a signal source channel.
  - Swipe your finger up from the bottom edge to bring up a toolbar then click **input**.
  - Press SOURCE button on the remote control.
  - Press button on the front control panel.
- 2. TV function can be achieved when it is connected to your TV through the signal cable.

#### ♦ TV interface menu

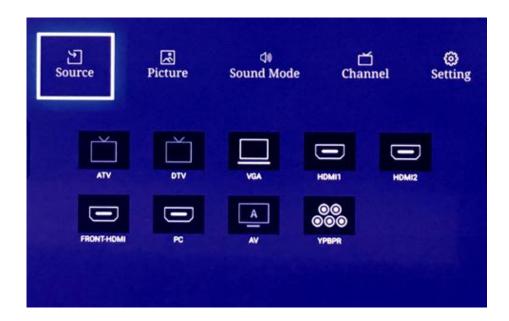

Press menu button to display menus on the TV interface: **Source**, **Picture**, **Sound Mode**, **Channel** and **setting**.

Press ATT button on the remote control and press Confirm button to enter the corresponding

submenu.

Enter the **Picture** menu and settings like picture mode, contrast, brightness, hue, sharpness, saturation will appear. Press \*\*\* button on the remote control to switch options. Press menu button or click BACK from the drop-down menu to return to the parent menu and press EXIT button to quit.

#### ♦ Picture mode

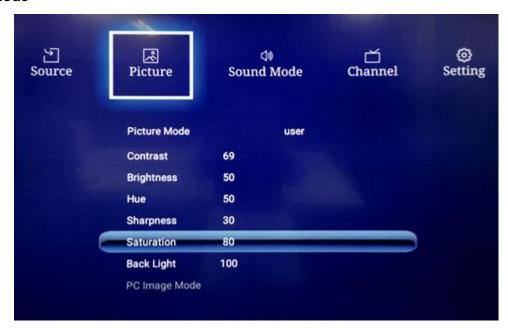

Enter the picture mode submenu, press ▲/▼ button to switch options.

- Press ▲/▼ button to select.
- Press OK button to confirm the selection.
- Press menu button to return to the parent menu.
- Press EXIT button to quit.

#### ■ Toolbar

The toolbar can be invoked in any system interface. Swipe up from the bottom of screen and this toolbar will appear.

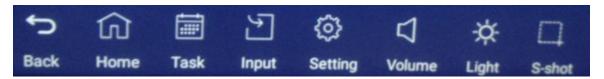

Back: Return to previous interface

Task: Switch running programs

Home: Return to Android home page

Input: Change signal source channel

**Setting**: Click to enter setting interface **Volume**: Slide to increase or decrease the volume

Light: Slide to increase or decrease the brightness

S-shot: Take a screenshot and automatically save it

#### ♦ Input

Click input and get the pop-up signal source channels.

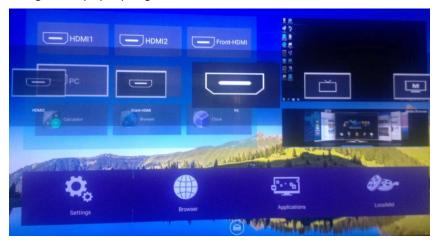

#### ♦ Task

Click **Task** to view current running programs, switch and end the programs.

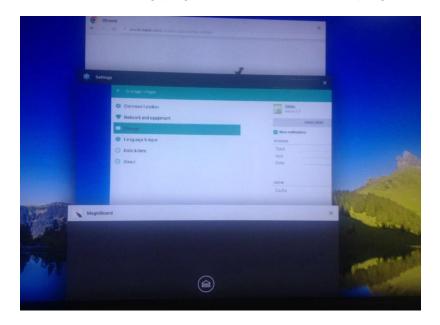

#### Whiteboard software - Magicboard

The whiteboard provides the writing function. In the whiteboard program, you can select a pen, line and color to write and use an eraser to erase content on the whiteboard. You can also save the content on the whiteboard.

Click the icon on the Android application interface to enter whiteboard interface. And click the icon to unfold the toolbar.

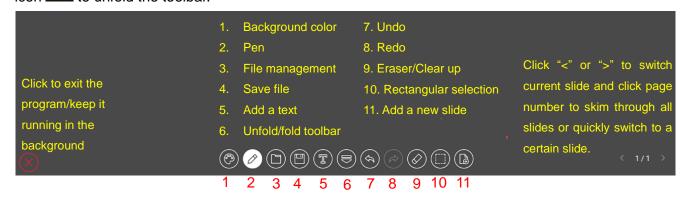

**Magicboard Interface** 

#### **♦ Set background color**

Click "+" to have more color options.

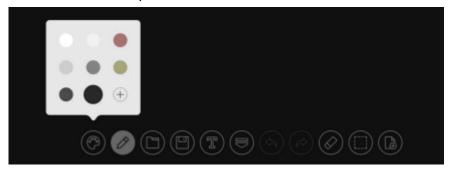

#### **♦ Set pen mode**

Set the pen color, line, transparency and shape.

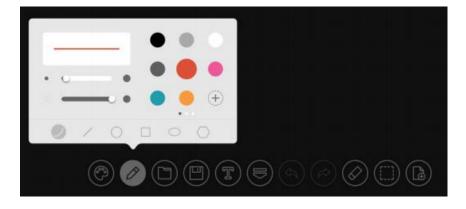

#### ♦ File management

Skim through files in sdcard or USB flash drive. View image, video, music, documents and all the Apps installed. Click to open the App and long press the App to uninstall it.

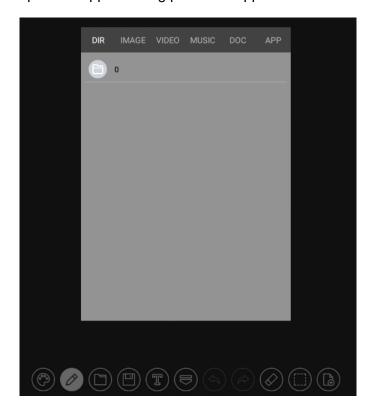

Click "Doc", long press the file and you can rename, delete the file or send the file to USB flash drive.

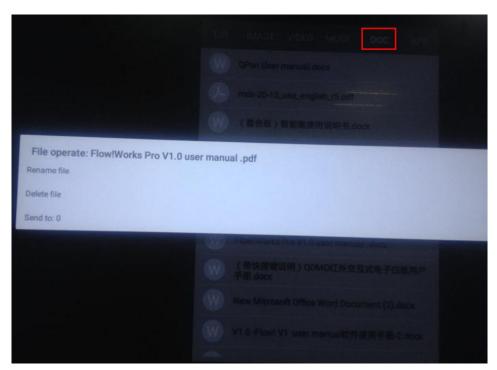

#### **♦ Save file**

Save the whiteboard slides in PDF format in a default folder. Click on the home page and find the files saved in Magicboard folder.

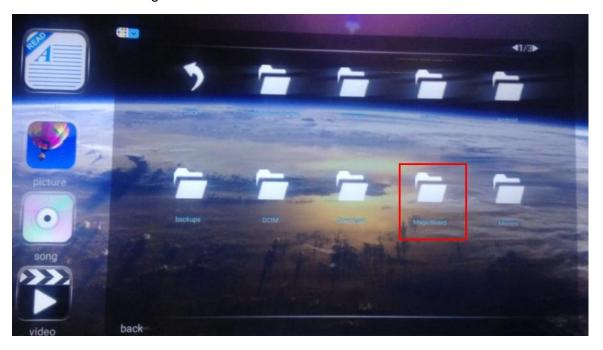

#### ♦ Add a text

Click Text and a window pops up. You can enter the text and change font size and color.

Tick "Marquee" to create a scrolling text.

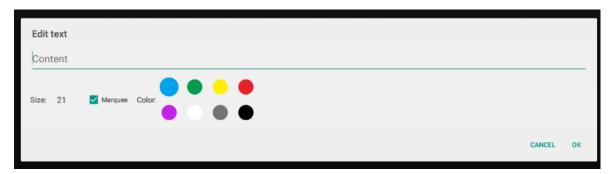

#### **♦ Rectangular selection**

Click and drag to select an object or several objects to edit: duplicate or delete.

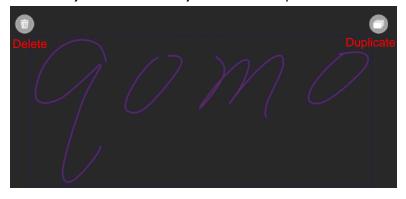

#### ♦ Whiteboard running in the background

Click the icon and the whiteboard will run in the background. The icon will appear on the screen. Click to unfold the tools.

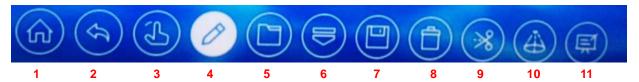

#### Tool functions listed as follows:

- 1. Return to the Android Home Page
- 3. Gesture mode
- 5. File management
- 7. Save annotation as an image
- 9. Rectangular screenshot
- 11. Enter the whiteboard

- 2. Return to previous interface
- 4. Annotation mode
- 6. Fold the toolbar
- 8. Clear up the annotation
- 10. Spotlight

#### ♦ Rectangular screenshot

Take a screenshot to the whiteboard to annotate and revise.

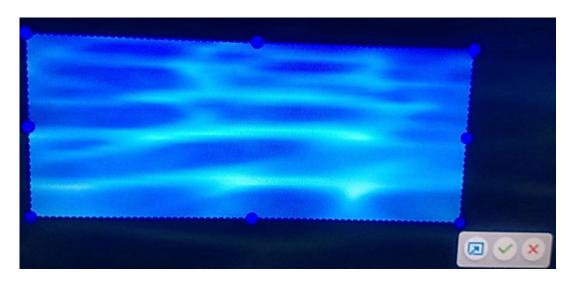

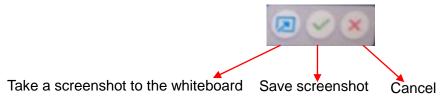

# **Configuration Parameters**

| Model                                     | QIT1355                                                                                                    | QIT1365                                                | QIT1375                 | QIT1385                    |
|-------------------------------------------|----------------------------------------------------------------------------------------------------|--------------------------------------------------------|-------------------------|----------------------------|
| Backlight                                 | LED                                                                                                    | LED                                                    | LED                     | LED                        |
| Active/Display Size                       | 55"                                                                                                    | 65"                                                    | 75"                     | 85"                        |
| Active/Display Size                       | (1209.6 * 680.4 mm)                                                                                                    | (1430.5 * 805.5mm)                                     | (1651.3 * 928.6 mm)     | (1874.6*1055.6 mm)         |
| Display Ratio                             | 16:9                                                                                                    | 16:9                                                   | 16:9                    | 16:9                       |
| Resolution                                | 1920 *1080px                                                                                                    | 1920*1080px                                            | 1920*1080px             | 3840*2160px                |
| Display Colors                            | 10bit                                                                                                    | 10bit                                                  | 10bit                   | 10bit                      |
| Brightness                                | 350cd/m2                                                                                                    | 350cd/m <sup>2</sup>                                   | 400cd/m <sup>2</sup>    | 400cd/m <sup>2</sup>       |
| Contrast                                  | 4000:1                                                                                                    | 5000:1                                                 | 4000:1                  | 4000:1                     |
| Response Time                             | 6ms                                                                                                    | 6ms                                                    | 6.5ms                   | 6.5ms                      |
| Refresh Frequency                         | 120Hz                                                                                                    | 120Hz                                                  | 120Hz                   | 120Hz                      |
| Speaker Output Power                      | 15W*2                                                                                                    | 15W*2                                                  | 15W*2                   | 15W*2                      |
| Working Voltage                           | 100-240V, 50/60Hz                                                                                                    | 100-240V, 50/60Hz                                      | 100-240V, 50/60Hz       | 100-240V, 50/60Hz          |
| D. C. C. C. C. C. C. C. C. C. C. C. C. C. | Maximum:130W                                                                                                    | Maximum: 160W                                          | Maximum: 230W           | Maximum: 400W              |
| Power Consumption                         | Standby mode:≤1W                                                                                                    | Standby mode:≤1W                                       | Standby mode:≤1W        | Standby mode:≤1W           |
| Inputs / Outputs                          | Input: AV *1; YPBPR *1; MIC*1; VGA(15 pin D-Sub)*1; HDMI 1080P *2; ( Only QIT1385 has HDMI 4K2K*1; ) Output: AV*1; HDMI 1080P*1; Audio Output Earphone*1; Port: RS232*1; SD CARD*1; PC-Audio*1; SPDIF*1; WIFI; RJ45*1; USB2.0*2; USB3.0*1; USB touch* 1; Front HDMI*1; Front USB-PC*1; Front USB-Android*1; TV*1; |                                                        |                         |                            |
| Multimedia File                           | MDE                                                                                                    | C1 MDEC2 MDEC4 1136                                    | 4, RM, RMVB, MOV, MJI   | DEC                        |
| Formats Support                           | MIPE                                                                                                    | JI, MPEG2, MPEG4, H202                                 | T, RM, RMVB, MOV, MJI   | red                        |
|                                           |                                                                                                    | Touch                                                  |                         |                            |
| Touch Size                                | 1213.6 *684.2mm                                                                                                    | 1436.1 * 816.6mm                                       | 1683.2 * 949.1mm        | 1902.6 * 1083.6mm          |
| Touch Resolution                          | 4096*4096                                                                                                    | 4096*4096                                              | 4096*4096               | 4096*4096                  |
| Touch Surface                             | Anti- Glare Glass                                                                                                    | Anti- Glare Glass                                      | Anti- Glare Glass       | Anti- Glare Glass          |
| Touch Sensor                              | IR                                                                                                    | IR                                                     | IR                      | IR                         |
| HID Support                               | HID                                                                                                    | HID                                                    | HID                     | HID                        |
| Touch Points                              | 10 points                                                                                                    | 10 points                                              | 10 points               | 10 points                  |
| Writing Tools                             | Pen or Finger                                                                                                    | Pen or Finger                                          | Pen or Finger           | Pen or Finger              |
| Scan Speed                                | 15ms                                                                                                    | 15ms                                                   | 15ms                    | 15ms                       |
| Cursor Speed                              | 125 dots/s                                                                                                    | 125 dots/s                                             | 125 dots/s              | 125 dots/s                 |
| Response Time                             | <8ms                                                                                                    | <8ms                                                   | <8ms                    | <8ms                       |
| Positioning Accuracy                      | 1mm                                                                                                    | 1mm                                                    | 1mm                     | 1mm                        |
| Communication                             | USB                                                                                                    | USB                                                    | USB                     | USB                        |
| Interface                                 | 0.52                                                                                                    |                                                        | 0.52                    | 0.02                       |
| Transportation/Storage                    |                                                                                                    |                                                        |                         |                            |
| Storage<br>Temperature/Humidity           | -20°C~60°C/10%∼90%                                                                                                    | -20°C~60°C/10%∼90%                                     | -20°C~60°C/10%∼90%      | -20°C ~60°C/10% ~90%       |
| Working                                   |                                                                                                    |                                                        |                         |                            |
| Temperature/Humidity                      | 0°C~50°C/10%∼90%                                                                                                    | $0^{\circ}\text{C}\sim40^{\circ}\text{C}/10\%\sim90\%$ | 0°C~40°C/10%∼90%        | 0°C~50°C/10%∼90%           |
| Mount ( optional )                        | Wall-mounted/Stand                                                                                                    | Wall-mounted/Stand                                     | Wall-mounted/Stand      | Wall-mounted/Stand         |
| Outline Dimension                         | 1262.2*776.3*78.8mm                                                                                                    | 1488.9*912.2*119.7 mm                                  | 1763.4*1066.7*114.4mm   | 1980 *1185*107.4mm         |
| Packing Dimension                         | 1466.8*900.6*230mm                                                                                                    | 1710*1160*320 mm                                       | 1935*1225*280 mm        | 2130*1355*350 mm           |
| Net Weight                                | 37kg                                                                                                    | 50kg                                                   | 64kg                    | 112kg                      |
| Gross Weight                              | 48kg                                                                                                    | 66kg                                                   | 84kg                    | 144kg                      |
| OPS Slot                                  | Yes                                                                                                    | Yes                                                    | Yes                     | Yes                        |
| Android System                            | Cortex A7 Quad Core CPU                                                                                                    | Cortex A7 Quad Core CPU                                | Cortex A7 Quad Core CPU | Cortex A7 Quad Core<br>CPU |
| Built-in Wifi                             | Yes                                                                                                    | Yes                                                    | Yes                     | Yes                        |
| Speaker Position                          | Forward-facing                                                                                                    | Forward-facing                                         | Forward-facing          | Forward-facing             |

# **Included Accessories**

| Picture                                                                                                    | Name                                 | Quantity |
|----------------------------------------------------------------------------------------------------|--------------------------------------|----------|
|                                                                                                    | Remote control                       | *1       |
| <i>&gt;</i>                                                                                                    | Battery (AAA)                        | *2       |
|                                                                                                    | Pen                                  | *2       |
|                                                                                                    | Pointer                              | *1       |
|                                                                                                    | 1.8m power cable                     | *1       |
| 0                                                                                                    | 3m HDMI cable                        | *1       |
|                                                                                                    | 3m USB cable (A-B)                   | *1       |
|                                                                                                    | Bracket                              | *1       |
|                                                                                                    | Antenna sticks for PC and<br>Android | *2       |
| A STATE OF CONTROL OF CONTROL OF  | Warranty card                        | *1       |
| and an indicate and an indicate an indicate and an indicate an indicate and an indicate an indicate an ind | CD                                   | *1       |

# **Troubleshooting**

| Problem                              | Cause                             | Solution                            |
|--------------------------------------|-----------------------------------|-------------------------------------|
| The service program                  | The driver program isn't properly | Install the driver program          |
| fails to be connected.               | installed.                        | properly.                           |
|                                      | The USB port (lead) is not        | Change the USB lead or check if     |
|                                      | connected or is faulty.           | the USB port is faulty.             |
|                                      | Infrared tube is obscured.        | Make sure infrared tubes have       |
|                                      |                                   | not been obscured.                  |
| Repositioning is required            | The computer is equipped with a   | Disable computer protection and     |
| every time the panel is switched on. | recovery card.                    | perform the positioning again.      |
| The cursor of the pen is             | The writing method is incorrect.  | You are advised to use the pen      |
| unstable when the pen is             |                                   | rather than a finger to write. Hold |
| used.                                |                                   | the pen as far to the nib as        |
|                                      |                                   | possible. The angle between the     |
|                                      |                                   | pen and display needs to be         |
|                                      |                                   | greater than 60 degrees. Do not     |
|                                      |                                   | touch the display with your sleeve  |
|                                      |                                   | or wrist.                           |
|                                      | Strong light or infrared          | Remove the interference source      |
|                                      | interference exists.              | or change the using environment.    |
| The handwriting is                   | The writing method is incorrect.  | You are advised to use the pen      |
| discontinuous. (Part                 |                                   | rather than a finger to write. Hold |
| of the handwriting                   |                                   | the pen as far to the nib as        |
| cannot be displayed.)                |                                   | possible. The angle between the     |
|                                      |                                   | pen and display needs to be         |
|                                      |                                   | greater than 60 degrees. Do not     |
|                                      |                                   | touch the display with your sleeve  |
|                                      |                                   | or wrist.                           |
|                                      | The covering area of the nib does | Change the nib or use a pen with    |
|                                      | not meet the requirement or the   | larger covering area.               |
|                                      | nib is too small.                 |                                     |
|                                      | Infrared tube is obscured.        | Check if infrared tubes are         |
|                                      |                                   | obscured.                           |
|                                      | Strong light or infrared          | Remove the interference source      |
|                                      | interference exists.              | or change the using environment.    |

| The handwriting can't be  | The color of the pen is the same                                | Change the color of the pen.        |
|---------------------------|-----------------------------------------------------------------|-------------------------------------|
| displayed.                | as or similar to the background                                 |                                     |
|                           | color.                                                          |                                     |
|                           | Your hand or other objects are on                               | You are advised to use the pen      |
|                           | the display when you are writing.                               | rather than a finger to write. Hold |
|                           |                                                                 | the pen as far to the nib as        |
|                           |                                                                 | possible. The angle between the     |
|                           |                                                                 | pen and display needs to be         |
|                           |                                                                 | greater than 60 degrees.            |
|                           |                                                                 | Do not touch the display with       |
|                           |                                                                 | your sleeve or wrist.               |
|                           | Strong light or infrared                                        | Remove the interference source      |
|                           | interference                                                    | or change the using environment.    |
|                           | The writing method is incorrect.                                | You are advised to use the pen      |
|                           |                                                                 | rather than a finger to write. Hold |
|                           |                                                                 | the pen as far to the nib as        |
|                           |                                                                 | possible. The angle between the     |
|                           |                                                                 | pen and display needs to be         |
|                           |                                                                 | greater than 60 degrees. Do not     |
|                           |                                                                 | touch the display with your sleeve  |
|                           |                                                                 | or wrist.                           |
| No sound is played and    | Check whether the power plug is                                 | inserted into the power socket and  |
| no image is displayed.    | whether the panel is powered on.                                |                                     |
|                           | Check whether the rocker switch                                 | on the interactive panel is         |
|                           | switched on.                                                    |                                     |
|                           | Check whether the Standby butto                                 | on on the panel is pressed.         |
|                           | Check whether the video and aud                                 | dio input cables are connected      |
|                           | correctly.                                                      |                                     |
|                           | Check whether the panel is switched to the right signal source. |                                     |
|                           | Check the settings on image brightness and contrast.            |                                     |
|                           | Check the volume.                                               |                                     |
| Image is displayed        | Check the volume.                                               |                                     |
| properly, but no sound is | Check whether the Mute button on the remote control is pressed. |                                     |
| played.                   | Check whether the audio cable between the PC and interactive    |                                     |
|                           | panel is connected correctly.                                   |                                     |
| No image is displayed or  | Modify the color settings.                                      |                                     |
| the image is black and    | Check the color system.                                         |                                     |
| white.                    |                                                                 |                                     |

The PC cannot be started. (This scenario is applicable only to panel models operating with the PC.)

- Check whether the PC adapter is correctly connected and whether the PC is powered on.
- Check whether the PC is connected correctly to the interactive panel.

QOMO may modify the user manual without prior notice.

If you discover any unclear presentation, mistake or omission in this manual, please contact us immediately. QOMO is not liable for any loss or damage if you fail to contact us.

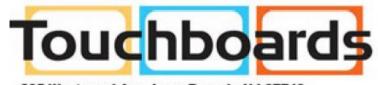

205 Westwood Ave, Long Branch, NJ 07740 Phone: 866-94 BOARDS (26273) / (732)-222-1511 Fax: (732)-222-7088 | E-mail: sales@touchboards.com

**QOMO** 866-990-QOMO | 46950 Magelan Dr, Wixom, MI 48393 | info@qomo.com

/qomosolutions

Copyright ©2016 Qomo. All rights reserved. This document may not be copied in any form without permission from Qomo. Information in this document is subject to change without notice.